# **clickhouse-sqlalchemy Documentation** *Release 0.1.10*

**clickhouse-sqlalchemy authors**

**Jun 07, 2022**

## Contents

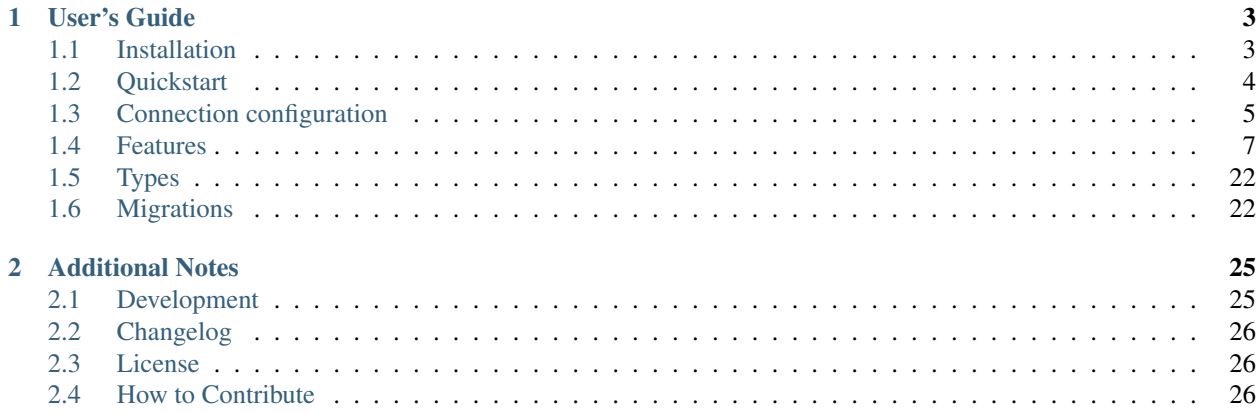

Release 0.1.10.

Supported SQLAlchemy: 1.3.

Welcome to clickhouse-sqlalchemy's documentation. Get started with *[Installation](#page-6-1)* and then get an overview with the *[Quickstart](#page-7-0)* where common queries are described.

# CHAPTER 1

## User's Guide

<span id="page-6-0"></span>This part of the documentation focuses on step-by-step instructions for development with clickhouse-sqlalchemy.

It assumes that you have experience with SQLAlchemy. Consider [its](https://www.sqlalchemy.org) docs at the first, if that is not so. Experience with ClickHouse is also highly recommended.

ClickHouse server provides a lot of interfaces. This dialect supports:

- HTTP interface (port 8123 by default);
- Native (TCP) interface (port 9000 by default).

Each interface has it's own support by corresponding "driver":

- http via requests
- native via clickhouse-driver

Native driver is recommended due to rich clickhouse-driver support. HTTP driver has poor development support compare to native driver. However default driver is still http.

## <span id="page-6-1"></span>**1.1 Installation**

#### **1.1.1 Python Version**

Clickhouse-sqlalchemy supports Python 2.7 and newer.

### **1.1.2 Dependencies**

These distributions will be installed automatically when installing clickhouse-sqlalchemy:

- [clickhouse-driver](https://pypi.org/project/clickhouse-driver/) ClickHouse Python Driver with native (TCP) interface support.
- [requests](https://pypi.org/project/requests/) a simple and elegant HTTP library.
- [ipaddress](https://pypi.org/project/ipaddress/) backport ipaddress module.

If you are planning to use clickhouse-driver with compression you should also install compression extras as well. See clickhouse-driver [documentation.](https://clickhouse-driver.readthedocs.io)

#### **1.1.3 Installation from PyPI**

The package can be installed using pip:

```
pip install clickhouse-sqlalchemy
```
#### **1.1.4 Installation from github**

Development version can be installed directly from github:

```
pip install git+https://github.com/xzkostyan/clickhouse-sqlalchemy@master
˓→#egg=clickhouse-sqlalchemy
```
## <span id="page-7-0"></span>**1.2 Quickstart**

This page gives a good introduction to clickhouse-sqlalchemy. It assumes you already have clickhouse-sqlalchemy installed. If you do not, head over to the *[Installation](#page-6-1)* section.

It should be pointed that session must be created with clickhouse\_sqlalchemy.make\_session. Otherwise session.query and session.execute will not have ClickHouse SQL extensions. The same is applied to Table and get\_declarative\_base.

Let's define some table, insert data into it and query inserted data.

```
from sqlalchemy import create_engine, Column, MetaData
from clickhouse_sqlalchemy import (
    Table, make_session, get_declarative_base, types, engines
)
uri = 'clickhouse+native://localhost/default'
engine = create_engine(uri)
session = make_session(engine)
metadata = MetaData(bind=engine)
Base = get_declarative_base(metadata=metadata)
class Rate(Base):
   day = Column(types.Date, primary_key=True)
    value = Column(types.Int32)
     _table\_args = (
        engines.Memory(),
    \lambda# Emits CREATE TABLE statement
Rate.__table__.create()
```
Now it's time to insert some data

```
from datetime import date, timedelta
from sqlalchemy import func
today = date.today()rates = [
    \{\text{'day'}: today - timedelta(i), 'value': 200 - i\}for i in range(100)
]
```
Let's query inserted data

```
session.execute(Rate. table .insert(), rates)
session.query(func.count(Rate.day)) \
    .filter(Rate.day > today - timedelta(20)) \
    .scalar()
```
Now you are ready to *[configure your connection](#page-8-0)* and see more ClickHouse *[features](#page-10-0)* support.

## <span id="page-8-0"></span>**1.3 Connection configuration**

ClickHouse SQLAlchemy uses the following syntax for the connection string:

Where:

- driver is driver to use. Possible choices: http, native. http is default. When you omit driver http is used.
- database is database connect to. Default is default.
- user is database user. Defaults to 'default'.
- password of the user. Defaults to '' (no password).
- port can be customized if ClickHouse server is listening on non-standard port.

Additional parameters are passed to driver.

## **1.3.1 Common options**

- engine reflection controls table engine reflection during table reflection. Engine reflection can be very slow if you have thousand of tables. You can disable reflection by setting this parameter to false. Possible choices: true/false. Default is true.
- server version can be used for eliminating initialization select version() query. Generally you shouldn't set this parameter and server version will be detected automatically.

## **1.3.2 Driver options**

There are several options can be specified in query string.

#### **HTTP**

- port is port ClickHouse server is bound to. Default is 8123.
- timeout in seconds. There is no timeout by default.
- protocol to use. Possible choices: http, https. http is default.
- verify controls certificate verification in https protocol. Possible choices: true/false. Default is true.

Simple DSN example:

DSN example for ClickHouse https port:

When you are using *nginx* as proxy server for ClickHouse server connection string might look like:

Where 8124 is proxy port.

If you need control over the underlying HTTP connection, pass a [requests.Session](https://requests.readthedocs.io/en/master/user/advanced/#session-objects) instance to create\_engine(), like so:

```
from sqlalchemy import create_engine
from requests import Session
engine = create_engine(
    'clickhouse+http://localhost/test',
    connect_args={'http_session': Session()}
)
```
#### **Native**

Please note that native connection is not encrypted. All data including user/password is transferred in plain text. You should use this connection over SSH or VPN (for example) while communicating over untrusted network.

Simple DSN example:

All connection string parameters are proxied to clickhouse-driver. See it's [parameters.](https://clickhouse-driver.readthedocs.io/en/latest/api.html#clickhouse_driver.connection.Connection)

Example DSN with LZ4 compression secured with Let's Encrypt certificate on server side:

```
import certify
dsn = ('clickhouse+native://user:pass@host/db?compression=lz4&'
    'secure=True&ca_certs={}'.format(certify.where())
)
```
Example with multiple hosts

## <span id="page-10-0"></span>**1.4 Features**

This section describes features that current dialect supports.

### **1.4.1 Tables and models definition**

Both declarative and constructor-style tables supported:

```
from sqlalchemy import create_engine, Column, MetaData, literal
from clickhouse_sqlalchemy import (
   Table, make_session, get_declarative_base, types, engines
)
uri = 'clickhouse://default:@localhost/test'
engine = create_engine(uri)
session = make_session(engine)
metadata = MetaData(bind=engine)
Base = get_declarative_base(metadata=metadata)
class Rate(Base):
   day = Column(types.Date, primary_key=True)
   value = Column(types.Int32)
   other_value = Column(types.DateTime)
   \_table\_args = (
       engines.Memory(),
    )
another_table = Table('another_rate', metadata,
   Column('day', types.Date, primary_key=True),
   Column('value', types.Int32, server_default=literal(1)),
    engines.Memory()
)
```
Tables created in declarative way have lowercase with words separated by underscores naming convention. But you can easy set you own via SQLAlchemy \_\_tablename\_\_ attribute.

SQLAlchemy func proxy for real ClickHouse functions can be also used.

#### **Dialect-specific options**

You can specify particular codec for column:

```
class Rate(Base):
    day = Column(types.Date, primary_key=True)
    value = Column(types.Int32)
    other_value = Column(
        types.DateTime,
        clickhouse_codec=('DoubleDelta', 'ZSTD')
    \lambda\_table\_args = (
```

```
engines.Memory(),
)
```

```
CREATE TABLE rate (
   day Date,
   value Int32,
    other_value DateTime CODEC(DoubleDelta, ZSTD)
) ENGINE = Memory
```
server default will render as DEFAULT

```
class Rate(Base):
   day = Column(types.Date, primary_key=True)
   value = Column(types.Int32)
   other_value = Column(
        types.DateTime, server_default=func.now()
    \lambda\_table\_args = (
       engines.Memory(),
    )
```

```
CREATE TABLE rate (
   day Date,
   value Int32,
    other_value DateTime DEFAULT now()
) ENGINE = Memory
```
MATERIALIZED and ALIAS also supported

```
class Rate(Base):
   day = Column(types.Date, primary_key=True)
   value = Column(types.Int32)
   other_value = Column(
       types.DateTime, clickhouse_materialized=func.now()
    )
   _ttable_args_= (
       engines.Memory(),
    )
```

```
CREATE TABLE rate (
   day Date,
   value Int32,
   other_value DateTime MATERIALIZED now()
) ENGINE = Memory
```

```
class Rate(Base):
   day = Column(types.Date, primary_key=True)
   value = Column(types.Int32)
   other_value = Column(
        types.DateTime, clickhouse_alias=func.now()
    )
    _ttable_args_ = (
```

```
engines.Memory(),
```
)

```
CREATE TABLE rate (
    day Date,
   value Int32,
    other_value DateTime ALIAS now()
 ENGINE = Memory
```
You can also specify another column as default, materialized and alias

```
class Rate(Base):
   day = Column(types.Date, primary_key=True)
   value = Column(types.Int32)
   other_value = Column(types.Int32, server_default=value)
    \_table\_args = (
       engines.Memory(),
    )
```

```
CREATE TABLE rate (
   day Date,
   value Int32,
   other_value Int32 DEFAULT value
) ENGINE = Memory
```
#### **Table Engines**

Every table in ClickHouse requires engine. Engine can be specified in declarative \_\_table\_args\_\_:

```
from sqlalchemy import create_engine, MetaData, Column
from clickhouse_sqlalchemy import (
    get_declarative_base, types, engines
)
engine = create_engine('clickhouse://localhost')
metadata = MetaData(bind=engine)
Base = qet declarative base(metadata=metadata)
class Statistics(Base):
   date = Column(types.Date, primary_key=True)
    sign = Column(types.Int8)
    grouping = Column(types.Int32)
    metric1 = Column(types.Int32)
    \_table\_args = (
        engines.CollapsingMergeTree(
            sign,
            partition_by=func.toYYYYMM(date),
            order_by=(date, grouping)
        ),
    )
```
Or in table:

```
from sqlalchemy import create_engine, MetaData, Column, text
from clickhouse_sqlalchemy import (
    get_declarative_base, types, engines
)
engine = create_engine('clickhouse+native://localhost/default')
metadata = MetaData(bind=engine)
statistics = Table(
    'statistics', metadata,
   Column('date', types.Date, primary_key=True),
    Column('sign', types.Int8),
    Column('grouping', types.Int32),
    Column('metric1', types.Int32),
    engines.CollapsingMergeTree(
        'sign',
       partition_by=text('toYYYYMM(date)'),
       order_by=('date', 'grouping')
    )
)
```
Engine parameters can be column variables or column names.

Note: SQLAlchemy functions can be applied to variables, but not to names.

This will work partition\_by=func.toYYYYMM(date) and this will not: partition\_by=func. toYYYYMM('date'). You should use partition by=text('toYYYYMM(date)') in the second case.

Currently supported engines:

- \*MergeTree
- Replicated\*MergeTree
- Distributed
- Buffer
- View/MaterializedView
- Log/TinyLog
- Memory
- Null
- File

Each engine has it's own parameters. Please refer to ClickHouse documentation about engines.

Engine settings can be passed as additional keyword arguments

```
engines.MergeTree(
    partition_by=date,
    key='value'
)
```
Will render to

```
MergeTree()
PARTITION BY date
SETTINGS key=value
```
#### More complex examples

```
engines.MergeTree(order_by=func.tuple_())
engines.MergeTree(
    primary_key=('device_id', 'timestamp'),
   order_by=('device_id', 'timestamp'),
    partition_by=func.toYYYYMM(timestamp)
)
engines.MergeTree(
   partition_by=text('toYYYYMM(date)'),
    order_by=('date', func.intHash32(x)),
    sample_by=func.intHash32(x)
)
engines.MergeTree(
   partition_by=date,
   order_by=(date, x),
    primary_key=(x, y),
    sample_by=func.random(),
    key='value'
)
engines.CollapsingMergeTree(
   sign,
   partition_by=date,
   order_by=(date, x)
)
engines.ReplicatedCollapsingMergeTree(
    '/table/path', 'name',
    sign,
    partition_by=date,
    order_by=(date, x)
)
engines.VersionedCollapsingMergeTree(
   sign, version,
   partition_by=date,
    order_by=(date, x),
)
engines.SummingMergeTree(
   columns=(y, ),
    partition_by=date,
    order_by=(date, x)
)
engines.ReplacingMergeTree(
   version='version',
   partition_by='date',
    order_by=('date', 'x')
)
```
Tables can be reflected with engines

```
from sqlalchemy import create_engine, MetaData
from clickhouse_sqlalchemy import Table
engine = create_engine('clickhouse+native://localhost/default')
metadata = MetaData(bind=engine)
statistics = Table('statistics', metadata, autoload=True)
```
Note: Reflection is possible for tables created with modern syntax. Table with following engine can't be reflected.

Note: Engine reflection can take long time if your database have many tables. You can control engine reflection with engine reflection connection parameter.

#### **ON CLUSTER**

ON CLUSTER clause will be automatically added to DDL queries ( CREATE TABLE, DROP TABLE, etc.) if cluster is specified in \_\_table\_args\_\_

```
class TestTable(...):
    ...
   \_table\_args = (
       engines.ReplicatedMergeTree(...),
       {'clickhouse_cluster': 'my_cluster'}
   )
```
#### **TTL**

TTL clause can be rendered during table creation

```
class TestTable(...):
   date = Column(types.Date, primary_key=True)
   x = Column(types.Int32)
   \_table\_args = (
       engines.MergeTree(ttl=date + func.toIntervalDay(1)),
   )
```

```
CREATE TABLE test_table (date Date, x Int32)
ENGINE = MergeTree()
TTL date + toIntervalDay(1)
```
Deletion

```
from clickhouse_sqlalchemy.sql.ddl import ttl_delete
class TestTable(...):
   date = Column(types.Date, primary_key=True)
```

```
x = Column (types. Int32)
__table_args__ = (
    engines.MergeTree(
        ttl=ttl_delete(date + func.toIntervalDay(1))
   ),
)
```

```
CREATE TABLE test_table (date Date, x Int32)
ENGINE = MergeTree()
TTL date + toIntervalDay(1) DELETE
```
Multiple clauses at once

```
from clickhouse_sqlalchemy.sql.ddl import (
   ttl_delete,
    ttl_to_disk,
    ttl_to_volume
)
ttl = [ttl_delete(date + func.toIntervalDay(1)),
   ttl_to_disk(date + func.toIntervalDay(1), 'hdd'),
   ttl_to_volume(date + func.toIntervalDay(1), 'slow'),
]
class TestTable(...):
   date = Column(types.Date, primary_key=True)
   x = \text{Column}(\text{types}.\text{Int}32)\_table\_args = (
        engines.MergeTree(ttl=ttl),
    )
```

```
CREATE TABLE test_table (date Date, x Int32)
ENGINE = MergeTree()
TTL date + toIntervalDay(1) DELETE,
   date + toIntervalDay(1) TO DISK 'hdd',
   date + toIntervalDay(1) TO VOLUME 'slow'
```
#### **Custom engines**

If some engine is not supported yet, you can add new one into your code in the following way:

```
from sqlalchemy import create_engine, MetaData, Column
from clickhouse_sqlalchemy import (
   Table, get_declarative_base, types
\lambdafrom clickhouse_sqlalchemy.engines.base import Engine
engine = create_engine('clickhouse://localhost/default')
metadata = MetaData(bind=engine)
Base = qet declarative base(metadata=metadata)
```

```
class Kafka(Engine):
    def __init__(self, broker_list, topic_list):
        self.broker_list = broker_list
        self.topic_list = topic_list
        super(Kafka, self). __init_()
    @property
    def name(self):
        return (
            super(Kafka, self).name + '(')' +'\nSETTINGS kafka_broker_list={},'
            '\nkafka_topic_list={}'.format(
                self.broker_list, self.topic_list
            \lambda)
table = Table('test', metadata,
    Column('x', types.Int32),
    Kafka(
        broker_list='host:port',
        topic_list = 'topic1,topic2,...'
    \lambda)
```
#### **1.4.2 Materialized Views**

Materialized Views can be defined in the same way as models. Definition consists from two steps:

- storage definition (table that will store data);
- SELECT query definition.

```
from clickhouse_sqlalchemy import MaterializedView, select
class Statistics(Base):
   date = Column(types.Date, primary_key=True)
   sign = Column(types.Int8, nullable=False)
   grouping = Column(types.Int32, nullable=False)
   metric1 = Column(types.Int32, nullable=False)
    table_{args} = (engines.CollapsingMergeTree(
           sign,
           partition_by=func.toYYYYMM(date),
           order_by=(date, grouping)
       ),
    )
# Define storage for Materialized View
class GroupedStatistics(Base):
   date = Column(types.Date, primary_key=True)
   metric1 = Column(types.Int32, nullable=False)
     _table\_args = (
```

```
engines.SummingMergeTree(
            partition_by=func.toYYYYMM(date),
            order_by=(date, )
        ),
    \lambdaStat = Statistics
# Define SELECT for Materialized View
MatView = MaterializedView(GroupedStatistics, select([
   Stat.date.label('date'),
   func.sum(Stat.metric1 * Stat.sign).label('metric1')
]).where(
   Statistics.grouping > 42
).group_by(
    Statistics.date
))
Stat.__table__.create()
MatView.create()
```
Defining materialized views in code is useful for further migrations. Autogeneration can reduce possible human errors in case of columns and materialized views.

Note: Currently it's not possible to detect database engine during startup. It's required to specify whether or not materialized view will use TO [db.]name syntax.

There are two database engines now: Ordinary and Atomic.

If your database has Ordinary engine inner table will be created automatically for materialized view. You can control name generation only by defining class for inner table with appropriate name. class GroupedStatistics in example above.

If your database has Atomic engine inner tables are not used for materialized view you must add use\_to for materialized view object: MaterializedView(..., use\_to=True). You can optionally specify materialized view name with name=.... By default view name is table name with  $mv\_suffix='_mv'.$ 

Examples:

- MaterializedView(TestTable, use\_to=True) is declaration of materialized view test\_table\_mv.
- MaterializedView(TestTable, use to=True, name='my\_mv') is declaration of materialized view my\_mv.
- MaterializedView(TestTable, use\_to=True, mv\_suffix='\_mat\_view') is declaration of materialized view test\_table\_mat\_view.

You can specify cluster for materialized view in inner table definition.

```
class GroupedStatistics(...):
    ...
    _table\_args = (
       engines.ReplicatedSummingMergeTree(...),
```

```
{'clickhouse_cluster': 'my_cluster'}
)
```
### **1.4.3 Basic DDL support**

You can emit simple DDL. Example CREATE / DROP table:

```
table = Rate.__table__table.create()
another_table.create()
another_table.drop()
table.drop()
```
## **1.4.4 Query method chaining**

Common order\_by, filter, limit, offset, etc. are supported alongside with ClickHouse specific final and others.

```
session.query(func.count(Rate.day)) \
    .filter(Rate.day > today - timedelta(20)) \
    .scalar()
session.query(Rate.value) \
    .order_by(Rate.day.desc()) \
    .first()
session.query(Rate.value) \
    .order_by(Rate.day) \
    .limit(10) \setminus.all()
session.query(func.sum(Rate.value)) \
    .scalar()
```
## **1.4.5 INSERT**

Simple batch INSERT:

```
from datetime import date, timedelta
from sqlalchemy import func
today = date.today()rates = [
    {'day': today - timedelta(i), 'value': 200 - i}
    for i in range(100)
]
# Emits single INSERT statement.
session.execute(table.insert(), rates)
```
INSERT FROM SELECT statement:

```
from sqlalchemy import cast
# Labels must be present.
select_query = session.query(
   Rate.day.label('day'),
   cast(Rate.value * 1.5, types.Int32).label('value')
).subquery()
# Emits single INSERT FROM SELECT statement
session.execute(
    another_table.insert()
    .from_select(['day', 'value'], select_query)
)
```
### **1.4.6 UPDATE and DELETE**

SQLAlchemy's update statement are mapped into ClickHouse's ALTER UPDATE

```
tb1 = Table(\ldots)session.execute(t1.update().where(t1.c.x == 25).values(x=5))
```
or

```
tb1 = Table(...)session.execute(update(t1).where(t1.c.x == 25).values(x=5))
```
becomes

```
ALTER TABLE ... UPDATE x=5 WHERE x = 25
```
Delete statement is also supported and mapped into ALTER DELETE

```
tb1 = Table(...)session.execute(t1.delete().where(t1.c.x == 25))
```
or

```
tb1 = Table(...)session.execute(delete(t1).where(t1.c.x == 25))
```
becomes

```
ALTER TABLE ... DELETE WHERE x = 25
```
Many other SQLAlchemy features are supported out of the box. UNION ALL example:

```
from sqlalchemy import union_all
select rate = session.query(
   Rate.day.label('date'),
   Rate.value.label('x')
)
select_another_rate = session.query(
   another table.c.day.label('date'),
   another_table.c.value.label('x')
```

```
union_all(select_rate, select_another_rate) \
    .execute() \
    .fetchone()
```
## **1.4.7 SELECT extensions**

Dialect supports some ClickHouse extensions for SELECT query.

#### **SAMPLE**

)

session.query(table.c.x).sample(0.1)

#### or

select([table.c.x]).sample(0.1)

becomes

**SELECT** ... **FROM** ... SAMPLE 0.1

#### **LIMIT BY**

```
session.query(table.c.x).order_by(table.c.x) \
    .limit_by([table.c.x], offset=1, limit=2)
```
#### or

```
select([table.c.x]).order_by(table.c.x) \
    .limit_by([table.c.x], offset=1, limit=2)
```
#### becomes

**SELECT** ... **FROM** ... **ORDER BY** ... **LIMIT** 1, 2 **BY** ...

#### **Lambda**

```
from clickhouse_sqlalchemy.ext.clauses import Lambda
session.query(
   func.arrayFilter(
       Lambda(lambda x: x.like('%World%')),
        literal(
            ['Hello', 'abc World'],
            types.Array(types.String)
        )
    ).label('test')
)
```
becomes

```
SELECT arrayFilter(
    x -> x LIKE '%%World%%',
    ['Hello', 'abc World']
 ) AS test
```
#### **JOIN**

ClickHouse's join is bit more powerful than usual SQL join. In this dialect join is parametrized with following arguments:

- type: INNER|LEFT|RIGHT|FULL|CROSS
- strictness: OUTER|SEMI|ANTI|ANY|ASOF
- distribution: GLOBAL

Here are some examples

```
session.query(t1.c.x, t2.c.x).join(
    t2,
   t1.c.x == t2.c.y,type='inner',
    strictness='all',
    distribution='global'
)
```
or

```
select([t1.c.x, t2.c.x]).join(
   t2,
    t1.c.x == t2.c.y,type='inner',
    strictness='all',
    distribution='global'
)
```
becomes

**SELECT** ... **FROM** ... **GLOBAL ALL INNER JOIN** ... **ON** ...

You can also control join parameters with native SQLAlchemy options as well: isouter and full.

```
session.query(t1.c.x, t2.c.x).join(
   t2,
   t1.c.x == t2.c.y,isouter=True,
   full=True
)
```
becomes

```
SELECT ... FROM ... FULL LEFT OUTER JOIN ... ON ...
```
### **ARRAY JOIN**

session.query(...).array\_join(...)

or

select([...]).array\_join(...)

#### becomes

**SELECT** ... **FROM** ... ARRAY **JOIN** ...

#### **WITH TOTALS**

session.query(table.c.x).group\_by(table.c.x).with\_totals()

or

select([table.c.x]).group\_by(table.c.x).with\_totals()

becomes

**SELECT** ... **FROM** ... **GROUP BY** ... **WITH** TOTALS

#### **FINAL**

Note: Currently FINAL clause is supported only for table specified in FROM clause.

session.query(table.c.x).final().group\_by(table.c.x)

or

select([table.c.x]).final().group\_by(table.c.x)

becomes

```
SELECT ... FROM ... FINAL GROUP BY ...
```
### **1.4.8 Miscellaneous**

#### **Batching**

You may want to fetch very large result sets in chunks.

```
session.query(...).yield_per(N)
```
Attention: This supported only in native driver.

In this case clickhouse-driver's execute iter is used and setting max block size is set into N.

There is side effect. If next query will be emitted before end of iteration over query with yield there will be an error. Example

```
def gen(session):
    yield from session.query(...).yield_per(N)
rv = qen (session)
# There will be an error
session.query(...).all()
```
To avoid this side effect you should create another session

```
class another_session():
    def __init__(self, engine):
       self.engine = engine
       self.session = None
    def __enter__(self):
        self.session = make_session(self.engine)
        return self.session
    def __exit__(self, *exc_info):
        self.session.close()
def gen(session):
    with another_session(session.bind) as new_session:
        yield from new_session.query(...).yield_per(N)
rv = qen (session)
# There will be no error
session.query(...).all()
```
#### **Execution options**

Attention: This supported only in native driver.

You can override default ClickHouse server settings and pass desired settings with execution\_options. Set lower priority to query and limit max number threads to execute the request

```
settings = {'max_threads': 2, 'priority': 10}
session.query(...).execution_options(settings=settings)
```
You can pass external tables to ClickHouse server with execution\_options

```
table = Table('ext_table1', metadata,
   Column('id', types.UInt64),
   Column('name', types.String),
   clickhouse_data=[(x, 'name' + str(x)) for x in range(10)],
```

```
extend_existing=True
)
session.query(func.sum(table.c.id)) \
    .execution_options(external_tables=[table])
    .scalar()
```
## <span id="page-25-0"></span>**1.5 Types**

The following ClickHouse types are supported by clickhouse-sqlalchemy.

TODO.

## <span id="page-25-1"></span>**1.6 Migrations**

Since version 0.1.10 clickhouse-sqlalchemy has alembic support. This support allows autogenerate migrations from source code with some limitations. This is the main advantage comparing to other migration tools when you need to write plain migrations by yourself.

Note: It is necessary to notice that ClickHouse doesn't have transactions. Therefore migration will not rolled back after some command with an error. And schema will remain in partially migrated state.

Autogenerate will detect:

- Table and materialized view additions, removals.
- Column additions, removals.

Example project with migrations [https://github.com/xzkostyan/clickhouse-sqlalchemy-alembic-example.](https://github.com/xzkostyan/clickhouse-sqlalchemy-alembic-example)

### **1.6.1 Requirements**

Minimal versions:

- ClickHouse server 21.11.11.1
- clickhouse-sqlalchemy 0.1.10
- alembic 1.5.x

You can always write you migrations with pure alembic's  $op$  execute if autogenerate is not possible for your schema objects or your are using clickhouse-sqlalchemy<0.1.10.

## **1.6.2 Limitations**

Common limitations:

- Engines are not added into op.create\_table.
- Nullable(T) columns generation via Column(..., nullable=True) is not supported.

Currently ATTACH MATERIALIZED VIEW with modified SELECT statement doesn't work for Atomic engine.

## **1.6.3 Migration adjusting**

You can and should adjust migrations after autogeneration.

Following parameters can be specified for:

- op.detach\_mat\_view: if\_exists, on\_cluster, permanently.
- op.attach\_mat\_view: if\_not\_exists, on\_cluster.
- op.create\_mat\_view: if\_not\_exists, on\_cluster, populate.

See ClickHouse's Materialized View documentation.

For op.add\_column you can add:

• AFTER name\_after: op.add\_column(..., sa.Column(..., clickhouse\_after=sa. text('my\_column'))).

# CHAPTER 2

## Additional Notes

<span id="page-28-0"></span>Legal information, changelog and contributing are here for the interested.

## <span id="page-28-1"></span>**2.1 Development**

### **2.1.1 Test configuration**

In setup.cfg you can find ClickHouse server ports, credentials, logging level and another options than can be tuned during local testing.

### **2.1.2 Running tests locally**

Install desired Python version with system package manager/pyenv/another manager.

#### **ClickHouse on host machine**

Install desired versions of clickhouse-server and clickhouse-client on your machine.

Run tests:

python setup.py test

#### **ClickHouse in docker**

Create container desired version of clickhouse-server:

```
docker run --rm -p 127.0.0.1:9000:9000 -p 127.0.0.1:8123:8123 --name test-
˓→clickhouse-server yandex/clickhouse-server:$VERSION
```
Create container with the same version of clickhouse-client:

```
docker run --rm --entrypoint "/bin/sh" --name test-clickhouse-client --link.
˓→test-clickhouse-server:clickhouse-server yandex/clickhouse-client:$VERSION
˓→-c 'while :; do sleep 1; done'
```
Create clickhouse-client script on your host machine:

```
echo -e '#!/bin/bash\n\ndocker exec test-clickhouse-client clickhouse-client
˓→"$@"' | sudo tee /usr/local/bin/clickhouse-client > /dev/null
sudo chmod +x /usr/local/bin/clickhouse-client
```
After it container test-clickhouse-client will communicate with test-clickhouse-server transparently from host machine.

Set host=clickhouse-server in setup.cfg.

Add entry in hosts file:

echo '127.0.0.1 clickhouse-server' | sudo tee -a /etc/hosts > /dev/null

And run tests:

```
python setup.py test
```
pip will automatically install all required modules for testing.

### **2.1.3 GitHub Actions in forked repository**

Workflows in forked repositories can be used for running tests.

Workflows don't run in forked repositories by default. You must enable GitHub Actions in the Actions tab of the forked repository.

## <span id="page-29-0"></span>**2.2 Changelog**

Changelog is available in [github repo.](https://github.com/xzkostyan/clickhouse-sqlalchemy/blob/master/CHANGELOG.md)

## <span id="page-29-1"></span>**2.3 License**

clickHouse-sqlalchemy is distributed under the [MIT license.](http://www.opensource.org/licenses/mit-license.php)

## <span id="page-29-2"></span>**2.4 How to Contribute**

- 1. Check for open issues or open a fresh issue to start a discussion around a feature idea or a bug.
- 2. Fork [the repository](https://github.com/xzkostyan/clickhouse-sqlalchemy) on GitHub to start making your changes to the **master** branch (or branch off of it).
- 3. Write a test which shows that the bug was fixed or that the feature works as expected.
- 4. Send a pull request and bug the maintainer until it gets merged and published.